# Xerox® FreeFlow® Core Release Notes

Software Version 5.4.4

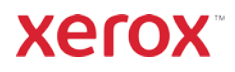

© 2020 Xerox Corporation. All rights reserved. Xerox®, FreeFlow®, VIPP®, Nuvera®, Iridesse™, iGen®, Brenva™, CiPress®, Impika® and Trivor™ are trademarks of Xerox Corporation in the United States and/or other countries. BR14937

Adobe, the Adobe logo, the Adobe PDF logo, PDF Converter SDK and PDF Library are either registered trademarks or trademarks of Adobe Systems Incorporated in the United States and/or other countries.

Other company trademarks are also acknowledged.

While every care has been taken in the preparation of this material, no liability will be accepted by Xerox Corporation arising out of any inaccuracies or omissions.

Changes are periodically made to this document. Changes, technical inaccuracies, and typographical errors will be corrected in subsequent editions.

Document Version: 5.4.4 (June 2020).

# Preface

Welcome to the Xerox® FreeFlow® Core and FreeFlow Core Cloud Release Notes. This document contains important information regarding system requirements, new features and enhancements, known issues and limitations, and supported printers for the current software release.

Unless otherwise noted, the information contained herein applies to both the FreeFlow Core onpremise and FreeFlow Core Cloud configurations.

# Contents

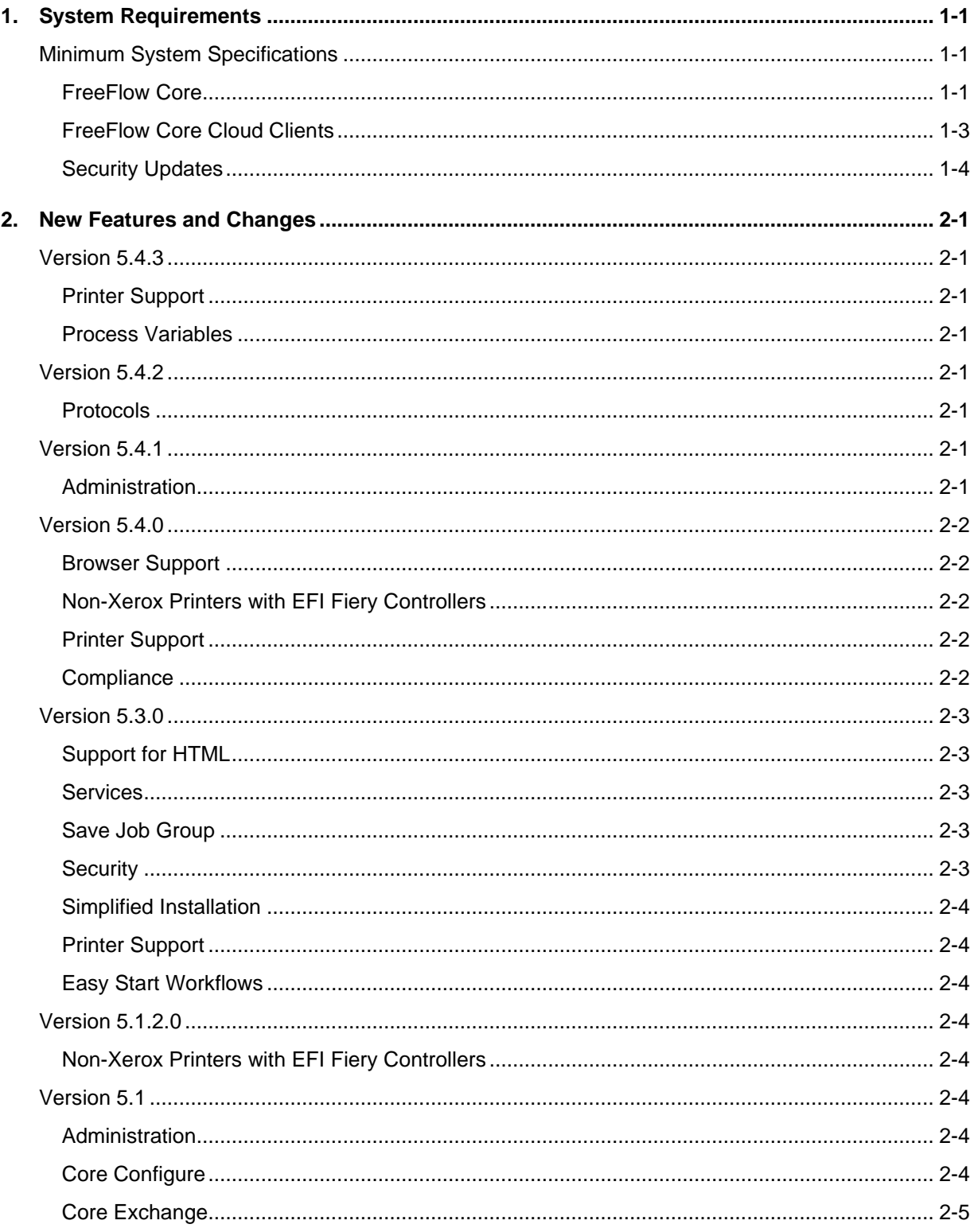

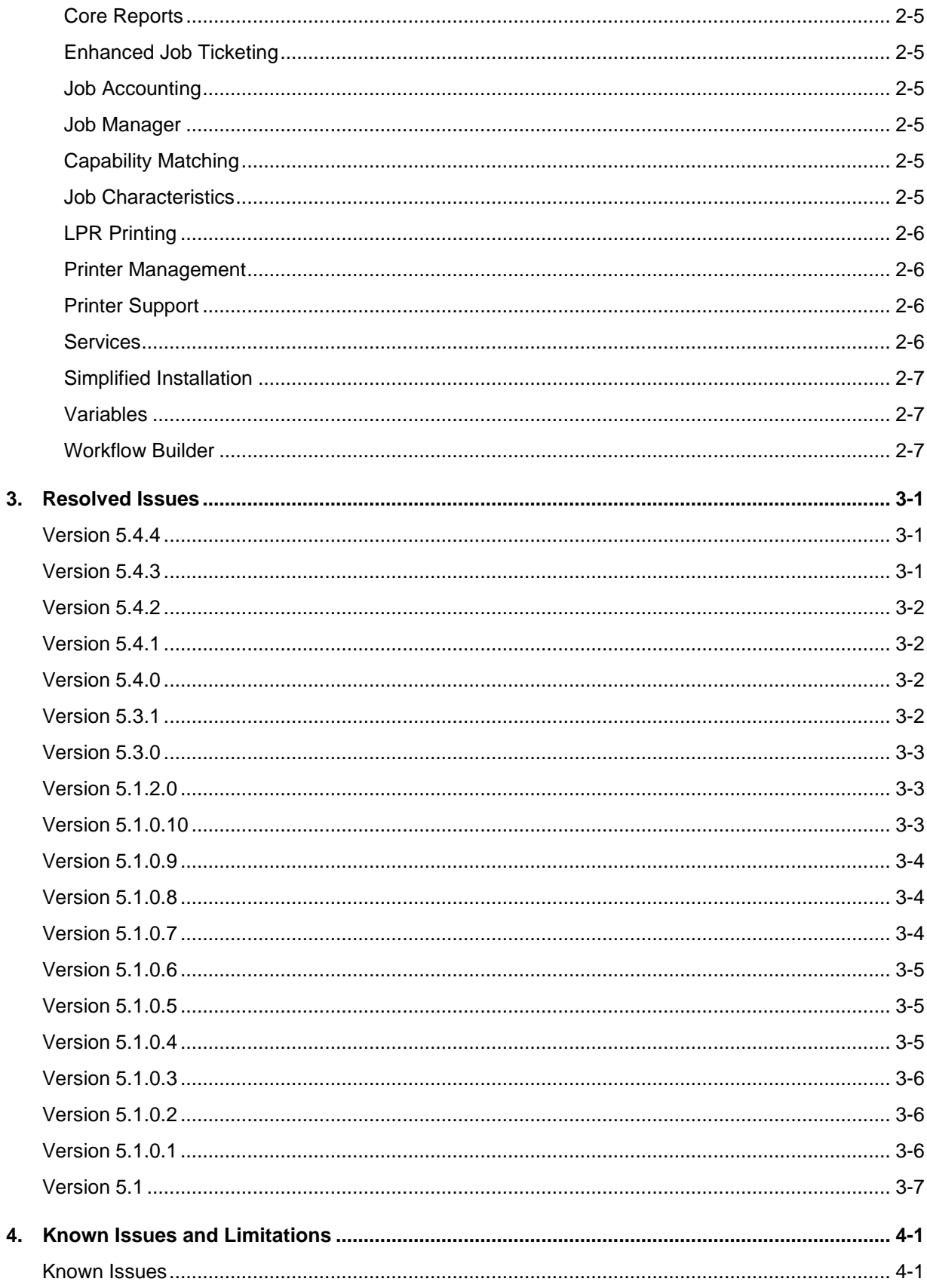

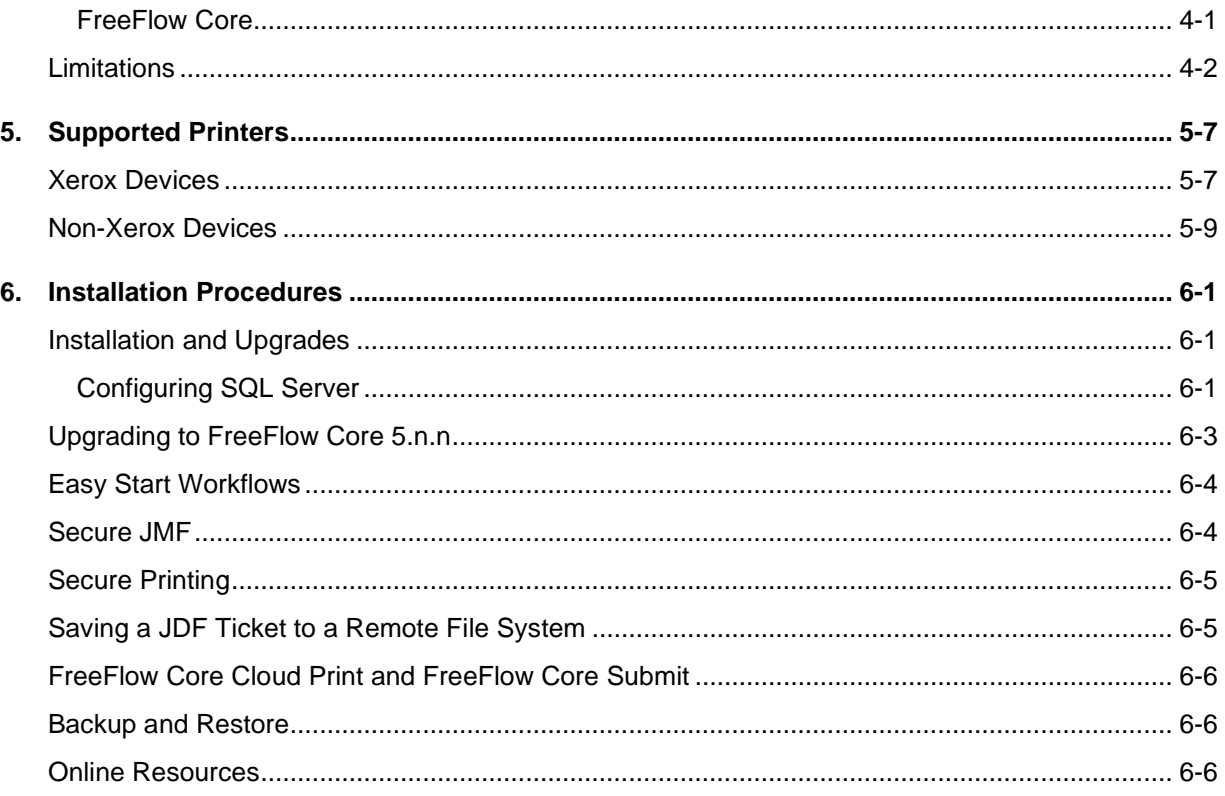

# <span id="page-6-0"></span>1. System Requirements

# <span id="page-6-1"></span>Minimum System Specifications

# <span id="page-6-2"></span>**FreeFlow Core**

FreeFlow® Core is supported on platforms that meet (or exceed) the system requirements defined below.

It is the responsibility of the Customer to provide, install and configure the server with an appropriately licensed version of the Operating System prior to installing the software. See the Xerox FreeFlow Core Installation Guide for more information.

The Basic configuration is suitable for performing basic workflow operations or for evaluating the software only. For all other environments, a system that meets or exceeds the High-Performance specifications should be obtained.

# **Performance Guidelines**

FreeFlow Core includes a service that automatically monitors critical resources and provides both email notifications and a warning in the User Interface when memory, disk space and/or database table space become constrained. These warnings are not only informational but identify conditions that will prevent reliable operation of the system.

If these errors appear, upgrade the FreeFlow Core server with additional resources (e.g. system memory and hard disk space).

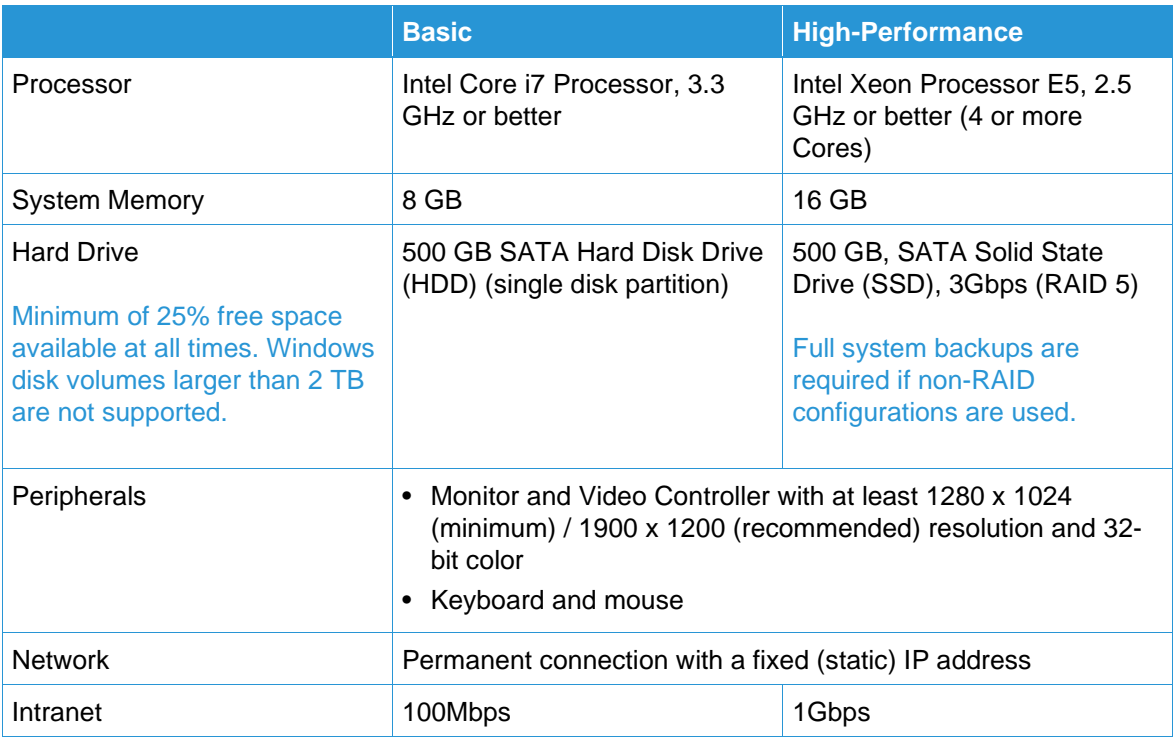

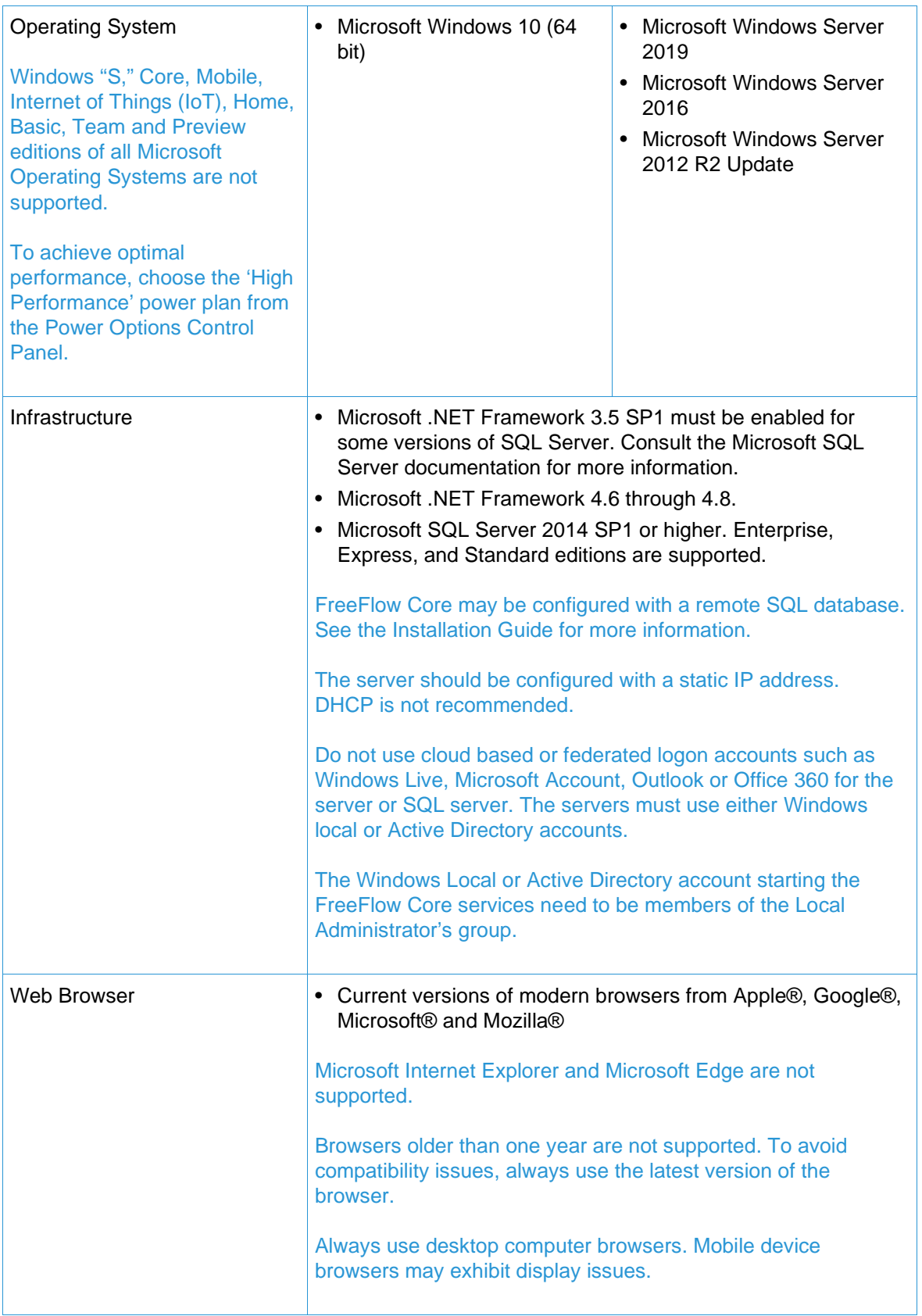

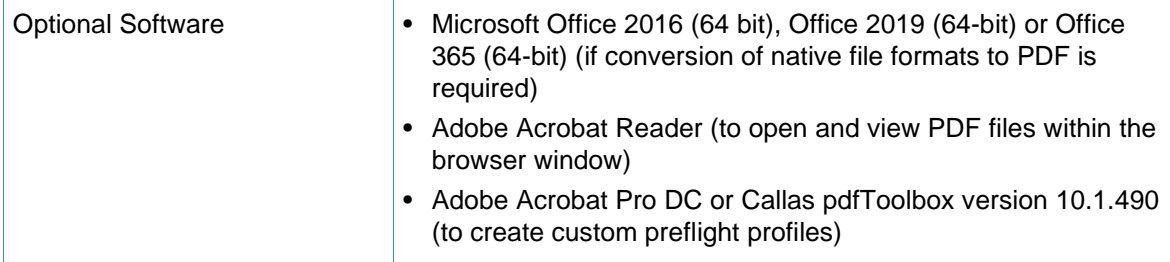

# **Virtual Environment Support**

When installing the software in a virtual environment, it is the Customers' responsibility to support the virtual environment and virtual environment software itself. Customers must also provide a fully configured virtual environment, including access and support thereof to Xerox support, as necessary.

Only issues that can be reproduced on the standard FreeFlow product configuration will be supported. For problems unique to the virtual environment itself, Xerox will make best effort to fix.

# <span id="page-8-0"></span>**FreeFlow Core Cloud Clients**

Accessing the cloud service is supported on platforms that meet or exceed the system requirements defined below.

It is the responsibility of the Customer to provide, install and configure the client PC (local system) with an appropriately licensed version of the Operating System prior to accessing the cloud service.

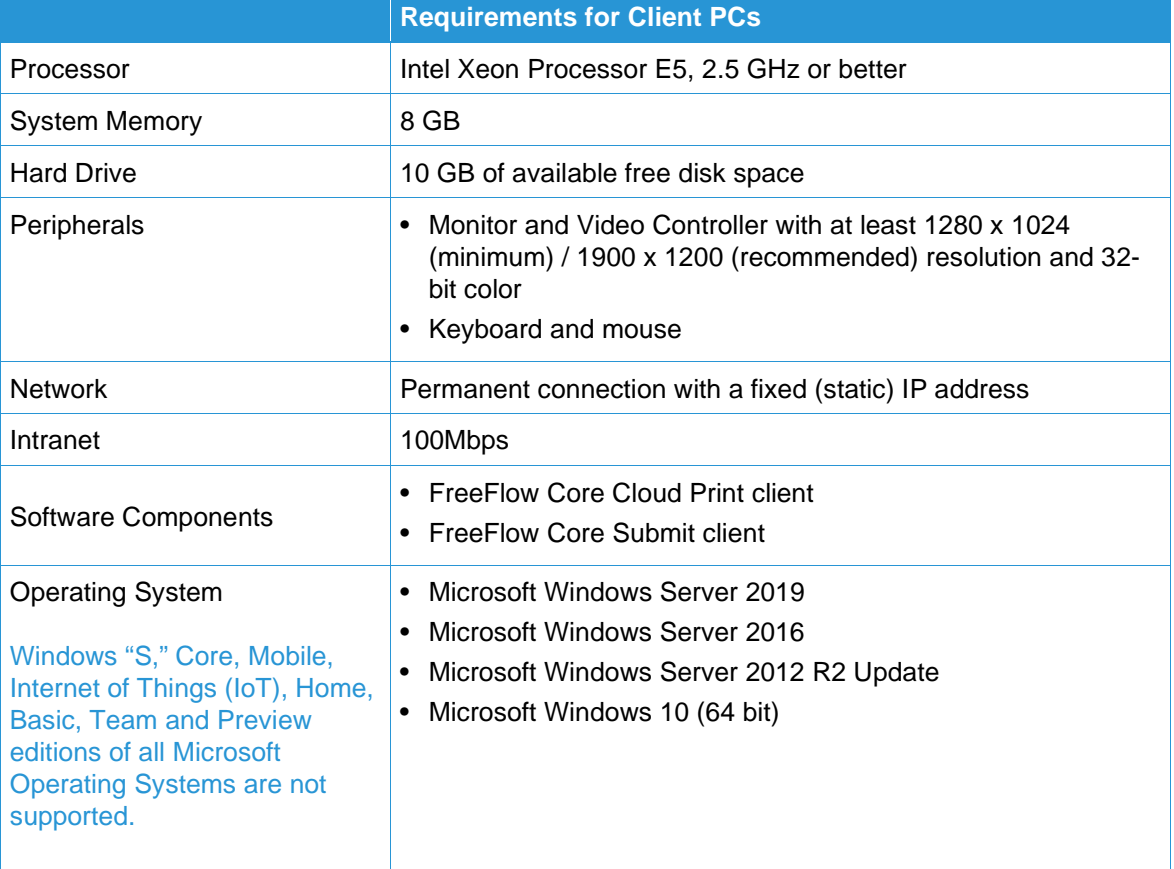

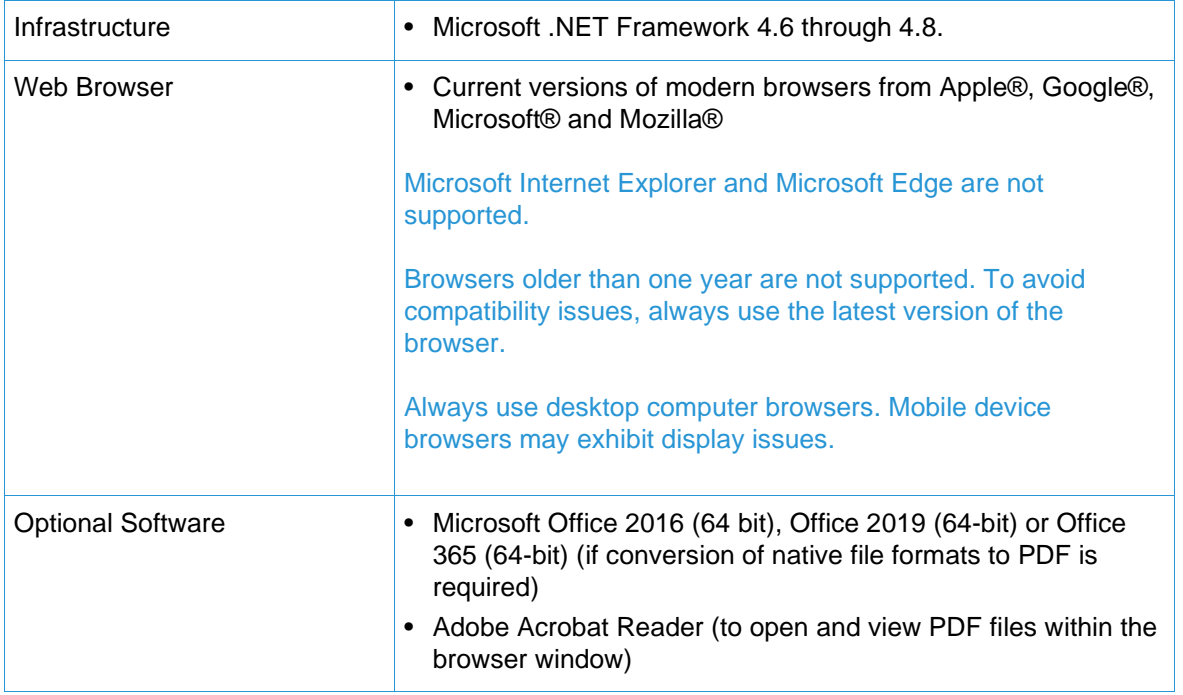

# <span id="page-9-0"></span>**Security Updates**

Xerox recommends that all software products installed on the FreeFlow Core server and clients be kept up to date with the latest security updates. See the Xerox FreeFlow Security Guide for more information. This document may be obtained from the Xerox Security website at: <https://security.business.xerox.com/>

# <span id="page-10-0"></span>2. New Features and Changes

# <span id="page-10-1"></span>Version 5.4.3

# <span id="page-10-2"></span>**Printer Support**

• Xerox® PrimeLink® B9100 Series Printer is supported with comprehensive Job Ticketing and device status.

# <span id="page-10-3"></span>**Process Variables**

- \$FFtimeStamp\$ process variable has been extended to provide additional text formats Format: \$FFtimeStamp.Format(a,b,c,d,e,f,g)\$
	- a include milliseconds true/false
	- b month before date true/false
	- c- date separator or ',' or / dash,comma or slash -- comma format is March 30, 2020
	- d Month format num/padnum/3lettertext/fullmonthtext (e.g., 3/03/Mar/March)
	- e Hour format num/padnum (e.g., 7/07)
	- f AM/PM true/false -- if false use 24 hour clock values
	- g full year true/false

The date will proceed the time as it does currently. substringing on the output is still enabled.

Examples for March 10, 2012 7:21:15.206 PM

 **\$FFtimeStamp.Format(true,true,-,numpad,num, true, true)\$** 03-10-2014 7:21:15.206 PM **\$FFtimeStamp.Format(false,true,/,numpad,numpad, false, false)\$** 03/10/14 19:21:10  **\$FFtimeStamp.Format(false,true,',',numpad,numpad, true, false).substring(-4,4)\$** 5 PM

# <span id="page-10-4"></span>Version 5.4.2

# <span id="page-10-5"></span>**Protocols**

• Support for secure JMF PDF file retrieval for client supplied JDF job tickets containing URL with authentication information for the PDF.

# <span id="page-10-6"></span>Version 5.4.1

# <span id="page-10-7"></span>**Administration**

• FreeFlow Core now provides an additional option for email notification. Customers can choose between the existing SMTP option or the newly provided built-in Xerox email account option that does not require any customer configuration. This new option has a verified Xerox email address which avoids common verification issues sometimes seen when using common email services (i.e., Gmail). On-line help will be updated in a future release, therefore, if there are any questions please contact Xerox support for assistance.

# <span id="page-11-0"></span>Version 5.4.0

#### <span id="page-11-1"></span>**Browser Support**

• FreeFlow Core supports current versions of modern browsers from Apple®, Google®, Microsoft® and Mozilla®.

To achieve optimal performance of FreeFlow Core with modern browsers, choose the 'High Performance' power plan from the Operating System Power Options Control Panel.

#### <span id="page-11-2"></span>**Non-Xerox Printers with EFI Fiery Controllers**

- Added support for comprehensive Job Ticketing for non-Xerox Printer Destinations with EFI® Fiery® Controllers (System 10 and higher) to Printer Management and Status. Certain restrictions apply. See Known Issues and Limitations and Supported Printers for important information regarding unsupported capabilities and supported printers.
- To add a non-Xerox Printer Destination:
	- FreeFlow Core On Premise: specify the IP Address and the Port Number of the Fiery Controller [IP Address:Port Number]. The Port Number for Fiery Controllers is 8010.
	- FreeFlow Core Cloud: using FreeFlow Core Cloud Print Configure, specify the IP Address and the Port Number of the Fiery Controller [IP Address:Port Number]. The Port Number for Fiery Controllers is 8010.

#### JDF (and SNMP) must be enabled on the Fiery Controller.

- Added support for Job and Printer Status, and Printer Job Commands (Release, Hold, Cancel) in Job Management and Status.
- Added support for Job Submission Regulation (On Premise) and Job Ticket Verification when configuring a Printer Destination (On Premise and Cloud).
- Added support for Sending Jobs to Printer Destinations based on Job Characteristics in Workflow Components that support Job Characteristics, including Route and Print.
- Added support for Distributing Jobs between Printer Destinations in the Print Component (On Premise).

The JMF Mapping option, which appears under Edit a Printer on the Printer Management and Status tab for non-Xerox devices, is reserved for future use.

#### <span id="page-11-3"></span>**Printer Support**

• Xerox® PrimeLink® C9065/C9070 Printer is supported with comprehensive Job Ticketing and device status.

#### <span id="page-11-4"></span>**Compliance**

• Compatible with Xerox Variable Information Suite 16, Service Pack 1 (requires the Variable Data optional module).

# <span id="page-12-0"></span>Version 5.3.0

FreeFlow Core has adopted a new, simplified version numbering scheme consistent with Industry standards. Version 5.3.0 succeeds version 5.1.2.0.

If your FreeFlow Core configuration includes the Variable Data optional module, you must obtain a new license when upgrading to version 5.3.0 (or higher).

#### <span id="page-12-1"></span>**Support for HTML**

• The entire FreeFlow Core Graphical User Interface (GUI) has been redesigned using HTML (replacing Microsoft Silverlight), enabling FreeFlow Core to be supported by select modern HTML-capable browsers (see Supported Web Browsers under System Requirements), with additional browsers to be added in the future.

Before running the new FreeFlow Core HTML GUI for the first time, clear the browser cache to remove remnants of the old Silverlight interface.

• To create a local bookmark to launch FreeFlow Core, use:<http://localhost/FreeFlowCore> on the server, or http://<hostname or IP Address>/FreeFlowCore from a client. If you are using a TLS certificate, replace [http://] with [https://]

The above URLs should be used with On Premise systems. FreeFlow Core Cloud users must use the customer-specific domain name (URL) of their cloud services account.

- There are subtle differences in the FreeFlow Core User Interface (UI) in HTML compared to Silverlight including, but not limited to:
	- When switching between tabs, if the work has not been saved, the user will be prompted to save the work before continuing.
	- To insert or move a workflow component in a workflow, simply drag the component onto the connection arrow of an adjacent component at the desired location. A bounding box around the component as it is dragged to the desired location in the workflow no longer appears.

#### <span id="page-12-2"></span>**Services**

#### **Collect**

<span id="page-12-3"></span>• The option to display the time in 12-hour format has been added to the Collect component.

#### **Save Job Group**

<span id="page-12-4"></span>• Multiple jobs can now be saved as a job group.

#### **Security**

- FreeFlow Core is compliant with Federal Information Processing Standards (FIPS) (default configuration). Digest Authentication for IPP Printing is not compatible with FIPS, however, it may still be enabled, if necessary.
- FreeFlow Core is compliant with the General Data Protection Regulation (GDPR).
- FreeFlow Core service paths now have restricted access to provide additional security.

# <span id="page-13-0"></span>**Simplified Installation**

• The FreeFlow Core Installer now includes the option to install SQL Express automatically. SQL Server may still be manually installed and configured prior to installing FreeFlow Core if desired.

# <span id="page-13-1"></span>**Printer Support**

- Xerox® Iridesse™ Production Press is supported with comprehensive Job Ticketing and device status.
- Xerox® Baltoro™ HF Inkjet Press is supported with comprehensive Job Ticketing and device status.

# <span id="page-13-2"></span>**Easy Start Workflows**

• Version 5.3.0 includes a redesigned set of Easy Start Workflows that focus on the essentials of getting started, quickly. The new workflows may be downloaded from the Support & Drivers section on Xerox.com. See the Xerox FreeFlow Core Easy Start Workflows Getting Started Guide for detailed descriptions of each workflow and product configuration requirements. This document may also be downloaded from the Support & Drivers section on Xerox.com.

# <span id="page-13-3"></span>Version 5.1.2.0

# <span id="page-13-4"></span>**Non-Xerox Printers with EFI Fiery Controllers**

- Added support for configuring and managing non-Xerox Printer Destinations with EFI Fiery Controllers (System 10 and higher) to Printer Management and Status.
- If a print queue(s) or Virtual Printer has not been configured on the Fiery Controller, FreeFlow Core will display "Printer Default" under Printer Queue Name when adding the Printer Destination in the Printer Management and Status Tab, and jobs will automatically be submitted to the default print queue on the Fiery Controller.
- Added support for limited Printer Status (status and consumables) for non-Xerox Printer Destinations with Fiery servers (FreeFlow Core On Premise only).
- See Known Issues and Limitations and Supported Printers for important information regarding unsupported capabilities, and supported printers.

# <span id="page-13-5"></span>Version 5.1

# <span id="page-13-6"></span>**Administration**

- Password recovery is enabled for all users with an email address as soon as SMTP is configured. A reboot is no longer required.
- <span id="page-13-7"></span>• Email Notification is now enabled for all users, not just Administrators.

# **Core Configure**

• Core Configure may now be used to configure the Services account and the Database Administrator account. See the [Database Connection tab].

If the database or service account credentials are changed manually, independent of Core Configure, the settings will not be retained in Core Configure or preserved during an upgrade.

#### <span id="page-14-0"></span>**Core Exchange**

• When customers export a clone, additional information will be included in the export: FFCadConfig.xml file, web.config file (contains automatic logout time), Core Reports files CoreReportsJobSelectedFields.xml and CoreReportsPrintSelectedFields.xml, Accounting Setting and Reporting Setting. This will allow users to better preserve the same configuration information across all/many installs.

# <span id="page-14-1"></span>**Core Reports**

- Enable Data Collection has been moved to Core Configure [Settings tab]. This setting is no longer available in Core Reports; however, Core Reports will display whether the setting has been enabled.
- FreeFlow Core Job Information and Core Reports now includes a timestamp for when a job started processing.

# <span id="page-14-2"></span>**Enhanced Job Ticketing**

• Enhanced Job Ticketing handling: print tickets are now automatically adjusted to reflect changes to the job as it's processed through the workflow.

# <span id="page-14-3"></span>**Job Accounting**

• Job Accounting is now part of the Base software (previously enabled in conjunction with the Output Management optional module).

#### <span id="page-14-4"></span>**Job Manager**

- Job Management and Status has been enhanced to:
	- Provide more accurate status from the printer.
	- Specify the amount of time before pausing a job based on the status of the Printer Destination.
	- Calculate actual job processing time for jobs that do not start processing immediately after submission, in addition to evaluating the time since submission.
	- Resubmit Paused jobs.
	- More actionable information captured in Core Reports.

# <span id="page-14-5"></span>**Capability Matching**

- Customers can now build dynamic workflows that automatically adjust the workflow based on the capabilities and status of the configured Printer Destinations. See also 'Job Characteristics.'
- Capability Matching allows device capability matching and printer destination status anywhere Job Characteristics are used. The following printer attributes/status are available in FreeFlow Core for Capability Matching:
	- Check the availability of the Main Stock on the selected Printer Destination.
	- Check whether a Printer Destination supports the Finishing specified in the Job Ticket.
	- Check the status of the Printer Destination (idle, paused, printing, etc.).

#### <span id="page-14-6"></span>**Job Characteristics**

- Text comparisons can now be case insensitive.
- Job Characteristics now support Tray Name.
- Job Characteristics now support JDF Customer Project ID.
- Job Characteristics can now be used to build workflows that support device capability matching.
- Job Characteristics can now be used to check the name of the last preflight preset that was used to process a job.
- Job Characteristics can now be used to check the number of preflight warnings, errors and fixups.
- Job Characteristics can now be used to check the last Optimize and Manage Color presets used on a job.
- Job Characteristics can now use negative numbers when checking the job number in a Job Group.

# <span id="page-15-0"></span>**LPR Printing**

- Jobs can now be submitted directly to FreeFlow Core workflows via an LPR (Line Printer Remote Protocol) client, including the ability to specify the Job Name and Number of Copies. Job Ticketing is supported via three methods:
	- LPR options (Job Name and Number of Copies)
	- XPIF Tickets concatenated with PS, PDF or VIPP files
	- –C Job Ticketing options: most Job Ticket options supported by FreeFlow Output Manager
- In addition, FreeFlow Core supports (LPQ) queries to retrieve both job and workflow information, as well as the use of the LPRM command to delete jobs.

# <span id="page-15-1"></span>**Printer Management**

- Job Submission regulation
	- New GUI elements added to specify that IPP print engine stated is disabled when extended printer messages is disabled; delay disabling job submission can now be based on printer state by user defined time span.
- The Printer List now displays the number of uncompleted jobs.
- <span id="page-15-2"></span>• Input tray tooltips now displays all media attributes.

# **Printer Support**

- Xerox AltaLink® B8045/B8055/ B8065/ B8075/ B8090 is supported with comprehensive Job Ticketing and device status.
- Xerox AltaLink C8030/C8035/C8045/C8055/70 and optional Xerox EX-c C8000 Print Server, powered by Fiery is supported with comprehensive Job Ticketing and device status.
- Comprehensive Job Ticketing support is now enabled for the Xerox D- and C-Series with the Xerox Integrated copy/print server, as well as support for the C-Series and the Xerox Integrated Color Server with FreeFlow Core Cloud.

# <span id="page-15-3"></span>**Services**

# **Barcodes**

- Support for numeric variables when defining the content of a barcode using the 'Sheets per Signature' setting. This variable may also correspond to the name used in the Imposition.
- New, explicit 'one-sided' and 'two-sided' (in addition to 'Sides Images') barcode value, with support for numeric variables using the Job Ticket to define the value.
- New Variables to define the content of Barcodes

# **Collect**

- Collect can now define sorting criteria when releasing all jobs as a single Job Group.
- Collect can now release condition based on the time since the last job was completed. Additionally, Collect will now wait to collect all jobs from a Job Group before they are paused within Collect.

# **Imposition**

- Imposition margins now support the use of numeric variables.
- Job Group Imposition now supports duplicating jobs to fill a press sheet. The 'Repeat Jobs to Fill Sheet When Possible' option can be used with Job Groups to duplicate the jobs to fill the press sheet and automatically adjust the quantity based on the number of times the jobs were duplicated. This option is only available as part of Job Group Imposition.
- Cut & Split page order can now reorder jobs to make layouts more compact. For jobs or PDF/VT files with a varying number of pages or records, the new 'Retain Job Order When Ganging' option can be used to ensure that PDFs (for job groups) or PDF/VT records are not split between multiple stacks in the Imposition layout. This option requires the Output Management (and Variable Data for PDF/VT files) module(s).

# **Join**

• Job tickets can now be merged when merging jobs.

# **Preflight**

• Support for variables from Callas pdfToolbox to define any setting in a preflight check or fixup and assign the values in a Preflight preset.

# <span id="page-16-0"></span>**Simplified Installation**

• The FreeFlow Core installer now performs Server Roles and Features configuration during installation. In addition, if the required system prerequisites have not been configured/configured properly, a System Check log will appear during installation indicating the errors. Identified errors may be corrected by referring to the instructions in the Xerox FreeFlow Core Installation Guide.

# <span id="page-16-1"></span>**Variables**

• New text and numeric process Variables that can be used with a wide array of operations. See the FreeFlow Core Help for more information.

# <span id="page-16-2"></span>**Workflow Builder**

• Workflow Builder now includes a Refresh button to update the list of workflows.

# <span id="page-17-0"></span>3. Resolved Issues

# <span id="page-17-1"></span>Version 5.4.4

- Fixed issue with auto rotation not working properly with Imposition
- Fixed issue in Color Split where some pages were not identified as color pages properly
- Fixed performance issue causing jobs to take more time to submit
- Fixed issue with PDF's causing Acrobat to crash
- Fixed issue with jobs failing with "Cannot write destination file" error
- Fixed issue with 'Resize Pages Preset' causing incorrect placement being applied to even pages
- Fixed issue with duplex job aborting on an Altalink B8075 internal controller printer
- Fixed issue in Watermark Component causing unintended output to be generated
- Fixed issue with being able to submit large quantities of jobs
- Fixed PDF/X4 compliance issue in Watermark Node
- Fixed performance issue seen on high performance systems
- <span id="page-17-2"></span>• Fixed issue in Color Split for jobs containing RGB images

# Version 5.4.3

- Fixed issue with files not deleting from spool directory if workflow has a collect node
- Fixed issue with fewer workflows shown in the Workflow List after editing Save preset
- Fixed issue with [Retrieving jobs...] message persisting if paused jobs in a group are canceled
- Fixed issue with XML Preflight Report showing incorrect page numbers past 1000th page
- Fixed issue with Overprint Black Vector and Text Objects in Manage Color Node
- Fixed issue with Cell Clustering displaying wrong value if secondary stage was added
- Fixed issue with Hot Folder settings not being displayed properly
- Fixed issue with save button being grayed out and cannot be selected if the Cut Mark in the Imposition Preset was deleted
- Fixed issue when workflow names have a space at the end of the name
- Fixed issue with \$FFwfJob.documentGroupCount\$ returning incorrect result in Save node
- Fixed issue with Manage Color Preset with color conversion
- Fixed issue with registry key "DisableJoinPDFX4AsPDFVT" not working
- Fixed issue with saving the preview screen settings
- Fixed issue with preview screen Save button not being enabled if settings changed
- Fixed issue with the number of characters displayed in the Workflow Destination
- Fixed issue with some Document resources being removed
- Fixed issue with upgrade on Windows 2019 Essentials Server fails from version 5.3 to 5.4

# <span id="page-18-0"></span>Version 5.4.2

- Fixed issue with Core Submit where some finishing options were displayed multiple times
- Fixed issue with Core Submit where some Z fold options were incorrectly displayed
- Fixed issue with Core Submit where some drop down options were displaying empty spaces
- Fixed a connection issue when using Core Submit
- <span id="page-18-1"></span>• Fixed issue with license expiration notification not being sent successfully

# Version 5.4.1

- Fixed issue with some PostScript files failing with and Office conversion error
- Fixed issue with notifications not working with Gmail smtp
- Fixed issue with some jobs being stuck in a pending state when sending jobs to the printer
- Fixed issue with content being deleted when using Optimize node to remove printer marks
- Fixed issue with page sorting when using the Collect node
- Fixed issue seen in Chrome Browser with Imposition Preset failing to load a page with auto layouts
- Fixed issue with job group status showing paused when they were actually completed
- Fixed issue with jobs being routed incorrectly when using the PDF Trim box fits/does not fit condition
- Fixed missing scroll bar issue when attempting to select media when adding a printer in workflow setup

# <span id="page-18-2"></span>Version 5.4.0

- Fixed issue with editing a Preset a second time, the Preset display may be blank
- Fixed issue with the Pressmark Preset in the ES-03AA Books Easy Start Workflow
- Fixed issue with Automatic size setting in the Imposition Component
- Fixed issue with not being able to scroll down to access settings on Microsoft Edge
- Fixed issue with VI Suite VPC files not being able to print XObjects
- Fixed issue with print jobs failing intermittently
- Fixed issue with occurrence of 'Incorrect object reference' error message
- Fixed issue with the Route Component when using a browser with a language other than English
- Fixed issue with the Collect Component when using variable names for the Job Group name
- Fixed issue with the Watermarks Component when using variable names
- <span id="page-18-3"></span>• Fixed performance issue when a Variable Data optional module license is enabled

# Version 5.3.1

- Fixed issue where PDF/VT-1 jobs and VIPP jobs created temp files that were not being deleted
- Fixed issue with DPart information not being retained when inserting a PDF/VT file into another PDF/VT file

# <span id="page-19-0"></span>Version 5.3.0

- Fixed issue with updates to Watermark alignment offset value not being reflected in preview
- Fixed issue with unreadable Cyrillic file names with zip files
- Fixed issue with Printer Status on the Printer Management and Status Tab showing Nuvera as unavailable
- Fixed issue in Help documentation that had incorrect references to FreeFlow Connect
- Fixed issue in Help documentation that had incorrect variable syntax causing jobs to fail in FreeFlow Core
- Fixed issue with media assignments not being retained after Joined Split
- Fixed issue with print from FreeFlow Makeready to FreeFlow Core using Production Print
- Fixed issue causing locked resources error
- Fixed issue when sorting by Job Name
- Fixed issue with "Error opening input file" with Resize and Rotate Components
- Fixed issue with http request timeouts
- Fixed issue with Split rules
- Fixed issue with Job Group sequencing
- Fixed issue with DescriptiveName and CustomerJobName
- Fixed page exception issue when using JDF job tickets
- Fixed issue in MAX setup when using the substring command for Job Name
- Fixed Watermark issue when using strings containing spaces in csv files
- Fixed translation issues
- Fixed issue with changing auto logout time
- Fixed imposition preview issue when using metric values for custom size
- Fixed issue in Impose component when entering metric values
- Fixed workflow display issue
- Fixed UI performance issue with the Imposition component
- Fixed issue with editing routing rules on hot folders
- Fixed Job Options display issue on Firefox and Chrome
- Fixed issue with not being able to edit Imposition component when using Firefox
- Fixed installation issue with SQL database
- Fixed issue with automatic imposition
- Fixed minimum value issue on Job Characteristic window
- <span id="page-19-1"></span>• Fixed issue with periodic async errors occurring

# Version 5.1.2.0

• Fixed issue where jobs hang in the Collect node and fail to continue through the remainder of the workflow when the conditions are met

# <span id="page-19-2"></span>Version 5.1.0.10

• Fixed issue in Optimize node where it did not remove objects completely outside of media box

- Fixed issue with Optimize when removing printer marks
- Fixed issue with jobs failing in Optimize when using the "Convert to PDF/X-4p" option
- Fixed issue with jobs failing when using "Collect Job Documents"
- Fixed issue with jobs failing to print that have two stage imposition and exception pages
- Fixed issue in Imposition node where it created a blank back for a single page composite job
- Fixed issue with Preflight report not being able to generate a PDF formatted report if there were more than 1000 errors detected
- Fixed issue with trim box being set incorrectly when using commas as decimal separator
- <span id="page-20-0"></span>• Fixed issue with not clearing the LPDSpool directory

# Version 5.1.0.9

- Fixed FreeFlow Core startup performance issue
- Fixed issue with jobs failing when submitting a MAX manifest to a hot folder
- Fixed color split issue when an Impose node follows an Optimize node
- Fixed communication issue seen with Fiery Controllers
- Fixed job name issue when using a split node
- Fixed printer status issue with Nuvera printers
- Fixed issue with not being able to change SNMP community names
- Fixed issue with media assignments not being retained
- Fixed issue with Cyrillic file names being unreadable when used on zip files
- Fixed issue with not being able to print from Makeready to FreeFlow Core when using Production Print
- Fixed JDF issue causing "Query or command not implemented" message to be raised
- Fixed issue with job status showing failed but job was sent to printer
- Fixed resource locking issue
- Fixed job signaling issue
- <span id="page-20-1"></span>• Fixed issue with job being hung in pending state

# Version 5.1.0.8

<span id="page-20-2"></span>• Fixed issue with large job failing to submit when submitted via JMF with HTML link

# Version 5.1.0.7

- Fixed issue the error reported when using Acrobat preflight profiles
- Fixed issue with FreeFlow Core not converting JDF sides correctly
- Fixed issue with unintended watermark file being used
- Fixed issue with not being able to print from FreeFlow Makeready to FreeFlow Core using Production Print
- Fixed issue with Core Reports in silent mode producing incorrect report for Group jobs
- Fixed issue with PDF/VT jobs failing at the Split node but still being sent to the printer
- Fixed issue with duplicate job characteristics in Route and Print nodes
- Fixed issue with FreeFlow Core not being able to add Hold queue for some Fiery DFE's
- Fixed issue with the Core Report UI crashing or generating a blank report
- <span id="page-21-0"></span>• Fixed issue when printing to AltaLink where it would always print on default stock

# Version 5.1.0.6

- Fixed resize issue with PDF file containing comments
- Fixed job submission issue with group jobs when Resume Job is selected
- Fixed locked resource issue
- Fixed issue with Join node generating empty pages
- Fixed resize issue with selecting "fit" causing "stretch" to be applied
- Fixed naming issue when making a copy of a Workflow or Preset
- <span id="page-21-1"></span>• Fixed issue with job status window becoming blank and unable to retrieve jobs

# Version 5.1.0.5

- Fixed issue with workflow output files being generated larger than expected
- Fixed issue with some metadata being dropped when processed through workflow
- Fixed issue with not being able to select the rotation icon
- Fixed issue with orphan files remaining in the spool folder
- Fixed issue with the CropBox dimensions
- Fixed issue with impose preset
- Fixed issue with group jobs having an incorrect status of failed
- Fixed issue in join node when joining jobs with different output intents
- Fixed issue with job signaling for job completion
- <span id="page-21-2"></span>• Fixed issues with files not deleting after 24 hours

# Version 5.1.0.4

- Fixed issue with incorrect signature shift for booklets
- Fixed performance issue
- Fixed issue with cut marks with Imposition
- Fixed issue with incorrect Core Reports when using keywords with line breaks
- Fixed issue with top/bottom trimming
- Fixed issue with head to toe imposition when using signature booklets
- Fixed issue with incorrect submission status when Manifest uses HTTP path access
- Fixed issue with not being able to import workflows from version 5.1.0.2
- Fixed issue with XPIF ticket missing exception page information
- Fixed issue with job name not being displayed correctly
- Fixed issue with numeric values from MAX not working in formulas

# <span id="page-22-0"></span>Version 5.1.0.3

- FreeFlow Core is now supported on systems with Federal Information Processing Standard (FIPS) checking enabled.
- Made improvements in the registration of subscriptions using JMF
- Fixed issue with not being able to program top and bottom trimmer settings on Fiery products
- Fixed issue with Manifest Order grouping
- Fixed performance issue with Split to pages after upgrade from 5.0.0.5 to 5.1.0.1
- Fixed issue with ISBN-13 barcodes
- Fixed issue with Barcode Preset failing when using number format with DataMatrix barcodes
- Fixed issue with workflow output file size being larger in 5.1.0.1 than it was in 4.0.2.2
- Fixed issue with job-name not being updated when printed or when XPIF is saved
- Fixed issue with orphaned files filling up the spool directory
- Fixed issue with Core reports being blank after upgrade to 5.1.0.1
- Fixed issue with finisher JDF failing in Ultimate Bindery with out of bounds parameters
- Fixed issue with the units not changing correctly in the [Cut Marks] tab of [Impose] when changing the "Press Sheet Size" from "Inches" to "Millimeters"
- Fixed issue with the [Cut Mark] edit screen being displayed when Cut Marks are not added
- Fixed issue with XMPie uStore not communicating with FreeFlow Core
- <span id="page-22-1"></span>• Fixed issue causing FreeFlow Core Service to crash

# Version 5.1.0.2

- Fixed miscellaneous SQL Server configuration and connectivity issues to improve stability
- Fixed issue with Resize node cropping text boxes when scaling the document
- Fixed issue with CMYK objects not converting to B/W properly
- Fixed issue with Nuvera not being added in FreeFlow Core
- Fixed issue with PDFX-4 file completing with warnings
- Fixed issue with jobs aborting in Imposition node
- Fixed issue with Watermark nodes failing with internal error when you add the same PDF twice on the page
- Fixed issue with Imposition node not updating the job ticket properly
- Fixed issue with Notifications being sent to only administrator users
- Fixed issue with completed jobs not being deleted automatically from the system after 24 hours
- Fixed issue with gradients showing visual steps when using the Resize component
- <span id="page-22-2"></span>• Fixed issue with jobs completing with status "completed with warnings"

Version 5.1.0.1

- Fixed issue with media size when a mixed size job is sent
- Fixed issue with some jobs not being included in Core Reports
- Fixed issue with hidden layers of PDF being displayed after processing
- Fixed issue with incorrect signature shift for booklets
- Fixed issue with being unable to save preset with Mac OS X folder address
- Fixed issue with not being able to list files when browsing PDF files in Watermark preset
- Fixed issue with line feeds appearing in FreeFlow Core Reports
- <span id="page-23-0"></span>• Fixed issue with some imposed jobs completing with warnings and not imposed properly

# Version 5.1

- Fixed issue with number of copies not always being set to 1 when insert node duplicates in a conditional branch
- Fixed issue with not being able to change variable units by changing regional settings
- Fixed issue with hot folder not picking up CSV reliably
- Fixed issue with resize not working as intended
- Fixed issue with split completing with warnings in non-English (IE) browser
- Fixed issue with barcode height being overwritten
- Fixed issue with imposition number always showing count  $= 0$
- Fixed issue with the size of "Cut Marks" being generated incorrectly in "Imposition"
- Fixed issue with VIPP jobs with PDFBOUND causing an extra page in FreeFlow Core
- Fixed issue with mixed size job arriving as A4
- Fixed issue with hidden layers in PDF appearing after being processed by FreeFlow Core
- Fixed issue with custom spot color preflight affecting RGB images
- Fixed issue with converting an Excel file to PDF by FreeFlow Core
- Fixed issue in FreeFlow Core Help
- Fixed issue with color split not working if the decimal separator is set to a comma
- Fixed issue with FreeFlow Core licensing and XMPie StoreFlow
- Fixed issue with external node leaving a temp folder behind
- Fixed issue with some print node defined job ticket attributes not being honored
- Fixed resize node issue where alignment to center uses bottom instead
- Fixed issue causing "Warning: Database is Critically Low" message
- Fixed issue with files not getting picked up by Core when using a hot folder based external node
- Fixed issue with Join node changing document properties
- Fixed issue with the size of "Cut Marks" being generated incorrectly in "Imposition"
- Fixed issue where Color split component fails with Internal Error
- Fixed issue with Spool Disk Space not being accurate

# <span id="page-24-0"></span>4. Known Issues and Limitations

# <span id="page-24-1"></span>Known Issues

#### <span id="page-24-2"></span>**FreeFlow Core**

#### **Installation**

During the Installation process, you may be prompted to reboot the system once, or multiple times depending on the configuration of the system. If the Installer does not automatically restart following the system reboot, **wait several minutes** for the Operating System to fully initialize, then double-click the Installer to continue the installation process.

Upgrading from FreeFlow Core 4.0.2.3 to FreeFlow Core 5.4.1 is a two-step process: first, upgrade from FreeFlow Core 4.0.2.3 to FreeFlow Core 5.0, then upgrade to FreeFlow Core 5.4.1. To obtain version 5.0, contact Support.

If the software version and build number is hard to read when viewing the About screen after an upgrade from a previous HTML-based release, select *control + shift + R* while viewing the About screen. This will reload the resources for that page that were previously cached from the prior release.

#### **Printer Queue Setup**

If a Printer Queue is named "IPP" it will not display in FreeFlow Core. To avoid this issue, do not use IPP as the queue name.

#### **Administrator Login**

If the browser session is terminated before the Administrator signs out of FreeFlow Core and the user attempts to login again using the same browser, a message indicating that the Administrator is already logged in may appear. Wait approximately one minute before attempting to log in again. If the condition persists, modify the URL shown in the browser by replacing 'LoginSubmit' with Logout (e.g., [http://localhost/FreeFlowCore/Account/Logout\)](http://localhost/FreeFlowCore/Account/Logout), press 'Enter' and retry the login.

When creating a new Administrator for the first time, if the user quickly selects the Create button more than once, the User Interface will redirect the user to the FreeFlow Core login screen rather than the End User License Agreement (EULA) acknowledgement screen. After logging back in as the new Administrator, the user will be directed to the EULA screen as expected.

If an Administrator signs into more than one FreeFlow Core client, they will only be signed into the most recent client and automatically signed out of any FreeFlow Core clients they were logged into previously.

#### **Collect Job Documents**

If Collect Job Documents is selected as an option for a Save or Finish Component, all the sub jobs are submitted correctly to the save location or finisher. However, only one entry appears in the FreeFlow Core Job Status window.

#### **PDF Compliance**

The version of PDF files might be incorrect after executing through workflows. Also, PDF/X compliance might not be retained.

# **FreeFlow Core Submit**

If you experience issues submitting Microsoft Office files using the Microsoft Office FreeFlow Core Submit plugin, close the Microsoft Office file, then open the standalone Core Submit utility and submit the file.

# **FreeFlow Help**

The Trim Process Variable settings were omitted from FreeFlow Help and can be found here until the next Help update is provided.

Trim: \$FF.Itrim(x)\$; \$FF.rtrim(x)\$

• x - character up to which to trim

Examples (Variable: wfJob.JobName; Value: " Abecedaria ")

\$FFwfJob.JobName.Itrim()\$ "Abecedaria "

\$FFwfJob.JobName.rtrim()\$ " Abecedaria "

\$FFwfJob.JobName.Itrim(d)\$ "aria "

\$FFwfJob.JobName.rtrim(d)\$ " Abece"

#### **Windows Server Naming**

Depending upon how security is configured, changing the name of a Windows Server that is used to host an SQL Database Server could result in breaking database access. Before renaming the SQL Database Server host or FreeFlow Core server when using a local SQL Database Server, please consult the Microsoft SQL Server documentation for instruction on how to rename the server and update the SQL Database server and account names.

# <span id="page-25-0"></span>**Limitations**

# **Non-Xerox Printers**

Each Printer Destination represents a connection to a specific Print Queue ('Virtual Printer') on the EFI Fiery Controller and a set of job ticket defaults. Not all Fiery Print Queues and Job Ticket defaults are discoverable by FreeFlow Core.

- The following Fiery Print Queues are supported:
	- Default (configured as hold, print, print and hold, process and hold) and custom queues (Virtual Printer)
- The following Job Ticket Defaults (Setup Tab) are not supported:
	- Slip Sheets
	- Offset
	- Leading Banner Page

When adding or editing a non-Xerox Printer Destination in the Printer Management and Status Tab, certain capabilities including Job Submission Regulation and Job Ticket Verification may be disabled depending on the capabilities of the Printer Destination.

The nomenclature and operation of equivalent FreeFlow Core Printer Job Commands (Release, Hold, Cancel) in Job Management and Status may differ on EFI Fiery Controllers.

- To "Suspend" a job from FreeFlow Core when it is processing at the Fiery Controller, select "Hold" from Printer Job Commands. To "Resume" the job, select "Release."
- It is possible to cancel a job that is "Held" at the Fiery Controller but remains visible in the FreeFlow Core job listing. If a job is cancelled from FreeFlow Core when it is suspended or printing at the Fiery Controller, the job will abort and be deleted from the Fiery Controller.

In Printer Management and Status, Printer Status and Consumables may report "Not available for this printer." These capabilities are not supported in FreeFlow Core Cloud.

In Job Management and Status, job status at the printer is limited to Job ID for FreeFlow Core Cloud.

The options to Distribute Jobs Between Printer Destinations and Send Jobs to Printer Destinations Based on Job Characteristics in the Print Component, as well as, assigning job property conditions based on Printer Destination Status in workflow components that support Job Characteristics are not supported in FreeFlow Core Cloud.

The Color Split component is not supported.

The Quantity specified in FreeFlow Core will always override the value for Copies defined in the Virtual Printer on the Fiery Controller. If Quantity is not specified in FreeFlow Core, the quantity will be set to one (1) by default when the job arrives at the Fiery Controller even if a different value for Copies has been defined in the Virtual Printer.

Enabling Number of Uncompleted Jobs at the Printer as part of Job Submission Regulation may not reflect the actual state of Uncompleted Jobs and Time Required at the Fiery Controller.

Jobs that specify fold finishing should be submitted to the default Print Queue on the Fiery Controller. Submitting jobs to a Virtual Printer may produce unexpected results.

After a job completes printing, the status of the job at the printer may change from Printed to Error (Unable to Close Job).

The performance of the system may be impacted when submitting several large jobs to non-Xerox printers (registered using port 8010) simultaneously. Adding additional RAM to the system and/or reducing the number of large jobs submitted concurrently may improve performance.

# **Email Notification**

Email Notification using a Gmail account may fail if the FreeFlow Core server is not an authorized device on the account. To overcome this problem, open a remote desktop connection to the FreeFlow Core server; login to the Gmail account directly from the browser: [https://g.co/allowaccess,](https://g.co/allowaccess) and follow the instructions to authorize the new device.

#### **Easy Start Workflows**

After installing Easy Start Workflows and Presets, reset the 'Print' and 'Print with Leading Banner Page' Presets to a valid Printer Destination(s). The Easy Start Print Presets configured at install are not valid Printer Destinations.

#### **JDF Job Tickets**

JDF tickets submitted to FreeFlow Core must be 'Combined DigitalPrinting' only (e.g., JDF/@Type="Combined", JDF/@Types contains "DigitalPrinting").

#### **Workflow Missing from Workflow List after using Core Exchange to Import a Clone**

Prior to importing a clone using FreeFlow Core Exchange, log out of FreeFlow Core and close the browser. Once the import is complete, open the browser and log back into FreeFlow Core. If the browser wasn't closed prior to the import, log out of FreeFlow Core – close, then reopen the browser and log back into FreeFlow Core.

#### **AltaLink Printer**

Printer information may not be available for certain versions of the AltaLink controller.

#### **Large Jobs**

When submitting jobs larger than 1GB, there is no guarantee that the jobs will complete successfully.

# **Login delay**

Upon initial start-up of FreeFlow Core after a reboot, Windows needs to initialize all necessary FreeFlow Core required components. Therefore, it can take a few minutes before the login dialog appears.

# **Location of data upon upgrade and reinstall**

When upgrading to the next version, or reinstalling, FreeFlow Core, the user will not be able to change the "Product Installation" and "Store Users workflow data in …" locations.

#### **Restarting FreeFlow Core**

All jobs should be processed in your workflows before you restart FreeFlow Core. If jobs are still being processed, after a restart, the jobs will abort.

#### **Unsupported Printer Queue Names**

If a printer queue name is not supported by FreeFlow Core such as one with a space, it will not be listed in FreeFlow Core when the printer is polled.

# **Unsupported TIFF Formats**

The following TIFF features are unsupported: JPEG compression, YCbCr, and color space. In addition, TIFF transparencies are flattened during conversion.

# **Deleting a Printer**

To delete a printer, you must delete the Printer Destination. To delete the Printer Destination, open the Printer Preset in Workflow Builder. Select the Delete button to delete the Printer Destination. Once the Printer Destination is removed, the printer will no longer appear in Printer Management.

#### **Drag and Drop Submission from Mac**

Drag and drop submission from Mac is not supported. To submit from a Mac client, use the Browser button to upload the files.

# **Remote ZIPs**

Zips files stored on remote servers are not supported.

# **Large MAX Jobs**

Processing a large MAX file will take longer than processing multiple MAX files with the same number of sub jobs. Thus, submission of smaller MAX files is recommended.

#### **Job Submission Regulation**

Job Submission Regulation assumes the spool directory of the printer is on the largest drive of the printer. If the spool is the not on the largest drive, job submission regulation will not process properly. When setting up a printer, please ensure the largest volume is used for the spool.

# **FreeFlow Core Cloud**

Access to FreeFlow Core Cloud is limited to Web browser access. The following capabilities are not supported:

- Access to the local file system
- VIPP VPC conversion
- External Process, Hot Folder, JMF, Notification and Routing
- Desktop applications (such as Core Exchange, Core Reports)

After adding a Printer Destination in Printer Management and Status, the printer may not appear immediately. Select the green Refresh button in the top right corner of the Printer list or select the Job Management and Status tab or the Workflow Setup tab, and then go back to the Printer Management and Status tab to update the display.

# **FreeFlow Core Cloud Print Client**

When adding a printer using the FreeFlow Core Cloud Print client, there may be a delay before it appears in the FreeFlow Core printer drop down menu. To minimize the delay, select the green Refresh button in the top right corner of the Printer list in the Printer Management and Status tab after adding a printer in the FreeFlow Core Cloud Print client.

Forwarding print jobs to an EFI printer will take longer than to a Xerox FreeFlow Print Server printer.

# **Printing Jobs**

When printing a job, if an error is encountered at the printer as a result of incorrect stock orientation, the job will print if the width and height are swapped.

# **Saving Jobs**

FreeFlow Core process variables are not supported when specifying the save file location in the Save Component.

When specifying a save location using an absolute path in the Save Component, only one directory level is supported below the predefined "Save Destination" directory.

# **Acrobat vs. FreeFlow Core Preflight**

FreeFlow Core Preflight can execute both Acrobat and Callas pdfToolbox preflight profiles. Acrobat preflight may result in behavior that is different than FreeFlow Core. Acrobat preflight uses a different version of pdfToolbox than is being utilized by FreeFlow Core. In addition, Acrobat preflight uses a different color conversion engine compared to pdfToolbox.

# **Reboot May Be Required After Importing File**

After importing a file using FreeFlow Core Exchange, a reboot maybe required for FreeFlow Core to start up correctly. This is especially true if you are importing a file that is a clone.

# **Preflight Language Base on FreeFlow Core Server**

The messages displayed by the preflight report are displayed in the OS language set at the FreeFlow Core server. They are not based on the language set from the client browser.

# **Uninstalling and Retaining FreeFlow Core Configuration Information**

When uninstalling, if you choose to retain the FreeFlow Core Configuration information, you must reinstall with the same version for the data to be restored correctly. If you install a different version, the data will likely not be restored properly.

# **Compressed Windows Drive for Databases**

FreeFlow Core and Microsoft SQL Server are not supported on compressed volumes.

# **Printer Management**

In Printer Management, information retrieved from the printer may be in a language different from the FreeFlow Core system. The specific language is not communicated to FreeFlow Core and the text may not be translated properly.

# **Microsoft Office File Conversion**

If Microsoft Excel files fail to convert in FreeFlow Core, check the following settings:

- 1. Run the Windows service as a user with permissions for Excel. Windows services generally run using the local account, which are not typically configured to open Excel.
- 2. Double-click on the Windows service in services.msc and choose the 'Log on' tab. Enter the interactive user account and password.
- 3. Excel expects certain folders in the system. Typically, a Desktop folder is necessary in the systemprofile folder to open Excel files.
- a. For 32-bit (x86), create this folder: C:\Windows\System32\config\systemprofile\Desktop
- b. For 64-bit (x64), create this folder: C:\Windows\SysWOW64\config\systemprofile\Desktop

Set the 32-bit folder preferences (detailed above) in addition to the 64-bit preferences on 64-bit systems running 64-bit versions of Microsoft Office.

- 4. Change the DCOMConfig settings for Excel:
	- a. Select [Start > dcomcnfg.exe > Console Root > Component Services > My Computer > DCOM Config].

You may be prompted for Administrator credentials.

- b. Select "Microsoft Excel Application". If Microsoft Excel Application does not appear in the DCOM list, find the equivalent key [00020812-0000-0000-C000- 000000000046] in the DCOM list.
- c. Right-click 'Properties.'
- d. Select the Identity tab. Select 'Interactive User.'
- e. Select the Security Tab. Customize "Launch and Activation Permissions". Edit and add permissions to the user who is running the Windows service.
- f. Customize "Access Permissions". Edit and add permissions to the user who is running the windows service.
- 5. Restart the FreeFlow Core service.

# <span id="page-30-0"></span>5. Supported Printers

# <span id="page-30-1"></span>Xerox Devices

FreeFlow Core supports job submission to Internet Printing Protocol (IPP)-based Printer Destinations including FreeFlow Print Server, FreeFlow Print Server Integrated, Xerox Integrated Color Server, Xerox Integrated copy/print server, EFI Print Server and Integrated Fiery Print Server running supported versions of software, enabling retrieval of supported device capabilities.

To the extent that a particular device publishes certain capabilities via IPP such as copy count, media type, sides-imaged, output location, etc., FreeFlow Core will retrieve that information and use it to populate the printer description, the list of queues and the job ticketing options for that device. If a particular device does not publish certain attributes, they will not be available in FreeFlow Core but may still be programed at the device.

# A device may publish Perfect Binding capabilities; however, these capabilities are not supported by FreeFlow Core.

The following protocols must be enabled on the Controller:

- **IPP Printing** enables retrieval of supported job ticketing and print submission.
- **SNMP** enables device type discovery and limited printer status information via the Standard Device Description.

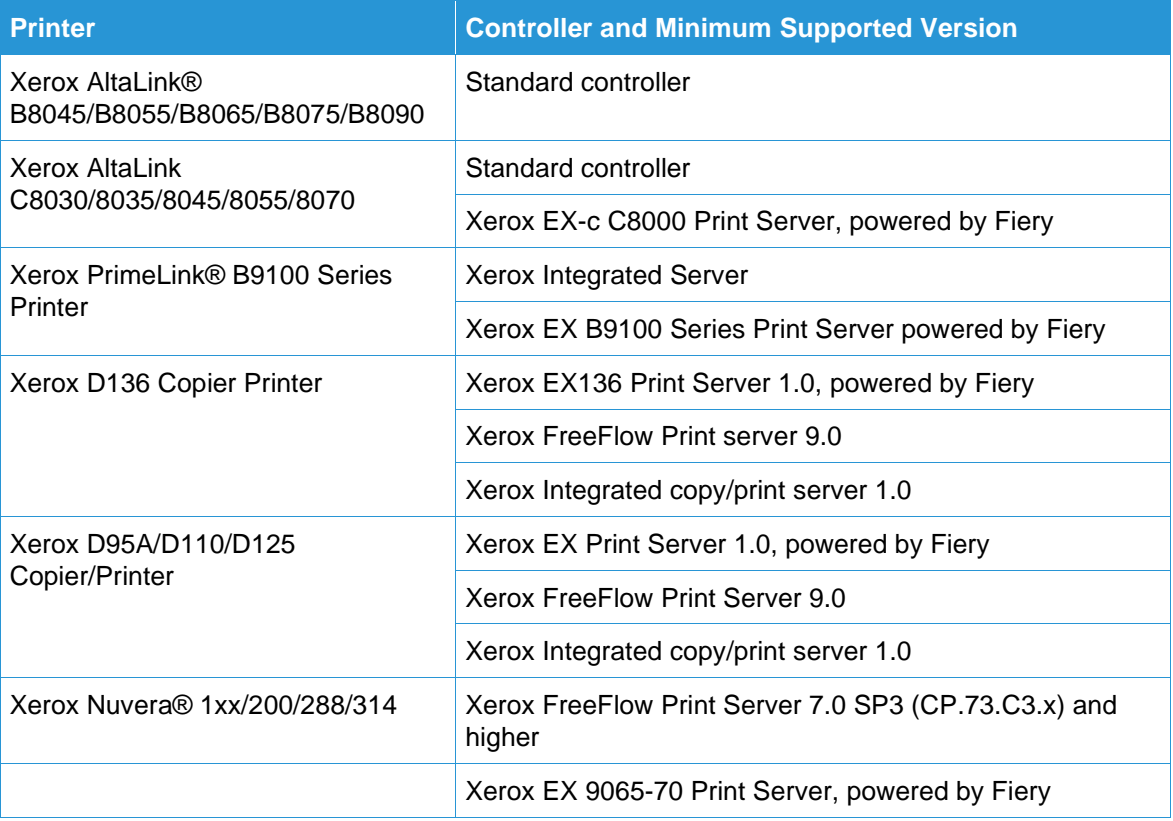

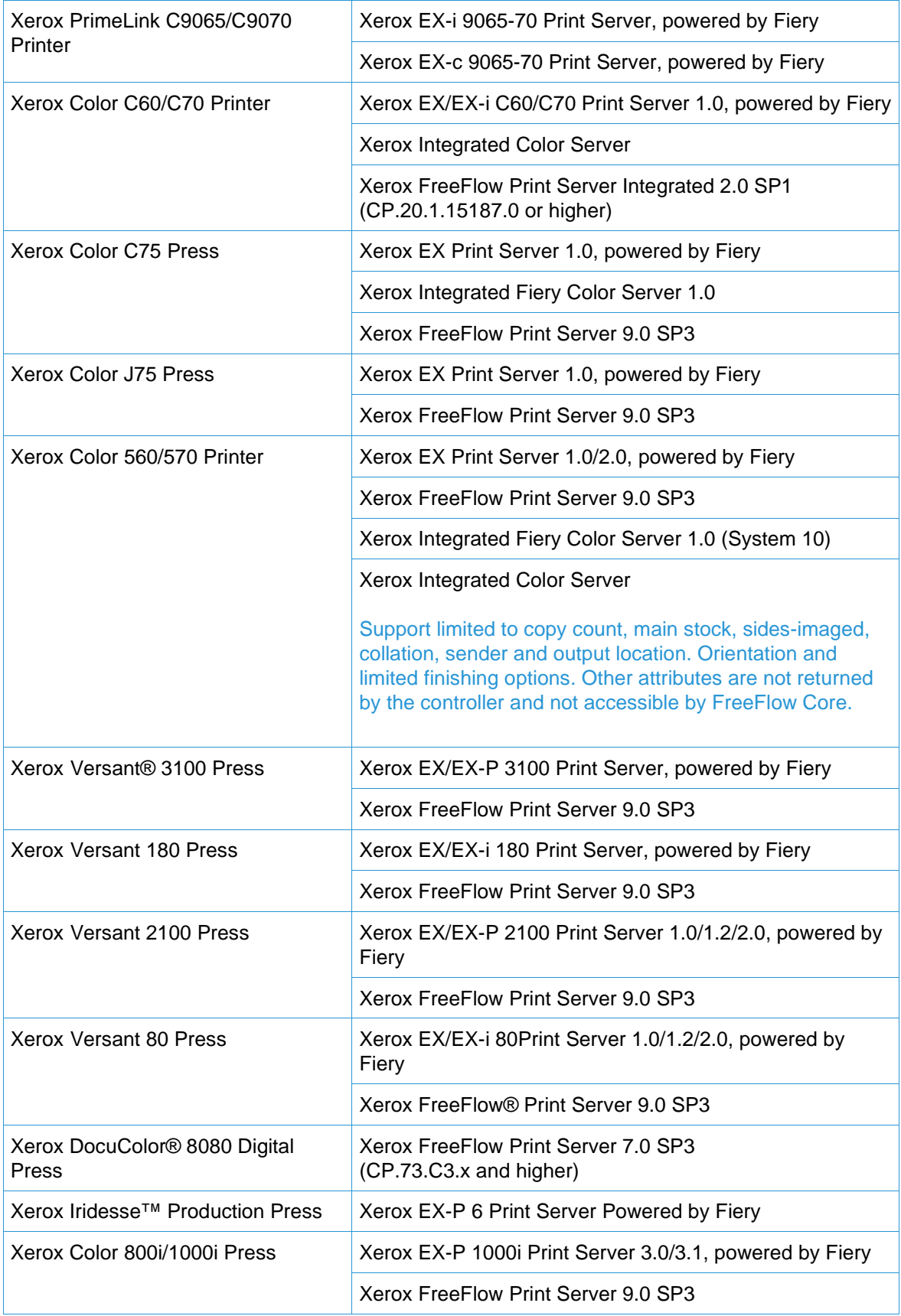

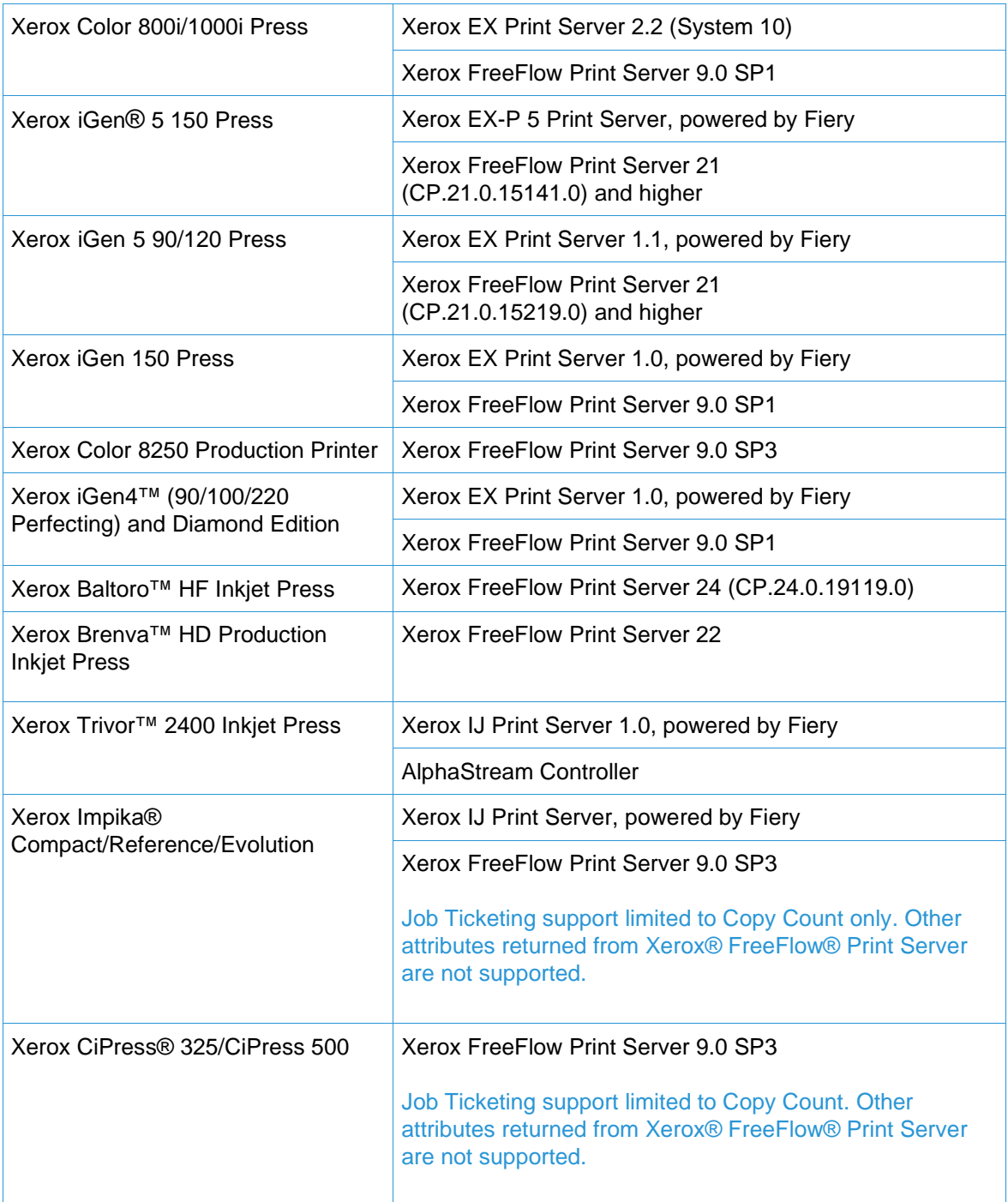

# <span id="page-32-0"></span>Non-Xerox Devices

FreeFlow Core supports job submission to EFI Fiery, JDF-enabled Printer Destinations running supported versions of software, enabling bi-directional JDF device connectivity between FreeFlow Core via Job Messaging Format (JMF) and the Fiery Controller.

To the extent that FreeFlow Core supports, and a particular device publishes certain capabilities via JDF, FreeFlow Core will retrieve that information and use it to populate the printer description, the supported queues ("Virtual Printer") and job ticketing options for that device. If FreeFlow Core does not support and/or a particular device does not publish certain queues or attributes, they will not be available in FreeFlow Core but may still be programed at the device. Other limitations may apply. See Known Issues and Limitations for more information.

The table below represents the list of non-Xerox printers that have been tested and validated by Xerox. Issues with non-Xerox printers that are directly related to FreeFlow Core that can be validated on a reference configuration will be addressed via standard support. Xerox will provide 'best-effort' support only for non-Xerox printers with Fiery Controllers that do not appear below. Xerox is not responsible for resolving issues that are unrelated to FreeFlow Core, or otherwise involve engaging the vendors of non-Xerox printers.

The following protocols must be enabled on the Fiery Controller:

• **Fiery JDF** – enables bi-directional JDF device connectivity between FreeFlow Core and the Fiery Controller.

Fiery JDF may require the purchase of a Productivity Package license on certain Fiery Controllers. For more information, please consult<https://www.efi.com/fjdf>

• **SNMP** – enables device type discovery and limited printer status information via the Standard Device Description.

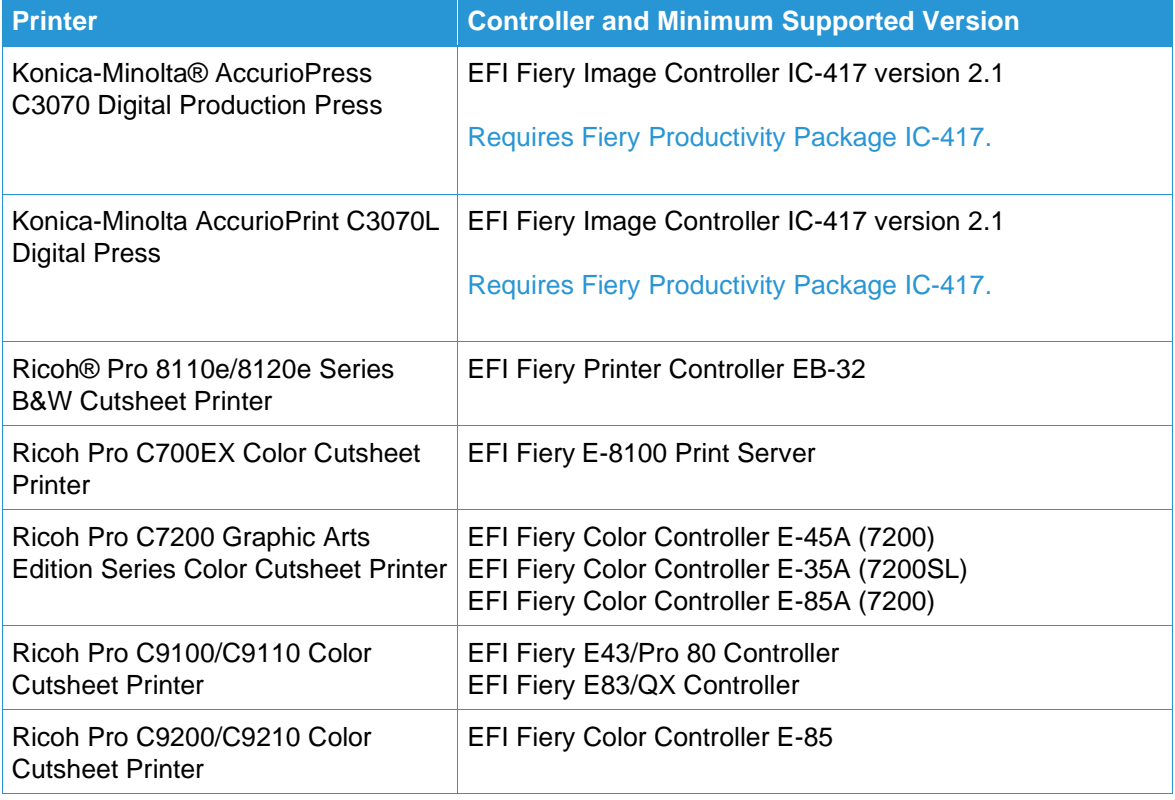

# <span id="page-34-0"></span>6. Installation Procedures

# <span id="page-34-1"></span>Installation and Upgrades

See the Xerox® FreeFlow® Core Installation Guide for installation instructions. This document may be obtained from the Support & Drivers section on Xerox.com at [Customer Support/Support & Drivers/Software & Platforms/FreeFlow/FreeFlow Core].

Prior to performing an upgrade, ensure all jobs have completely finished processing through the workflows. To minimize the time to perform the upgrade, delete all jobs.

IMPORTANT: Perform a full system backup. If you encounter issues during the upgrade, the backup can be restored.

If you are upgrading from a version of FreeFlow Core 4.0.2.x or lower to FreeFlow Core 5.1.x, the Save location will be automatically be relocated from <User Data Location>\Save Destinations to <User Data Location>\00000000-0000-0000-0000-000000000000\Data\Save Destinations.

For example, following the upgrade, the Save location will move from: C:\Xerox\FreeFlow\Core\Data\Save Destinations to C:\Xerox\FreeFlow\Core\Data\00000000-0000-0000-0000-000000000000\Data\Save Destinations.

FreeFlow Core 5.1.x licensing only supports UUID in the form of (xxxxxxxxx-xxxx-xxxx-xxxxxxxxxxxxxxxx) or MAC address in the form (xxxxxxxxxxxx). Customers using other license identifiers will need to provide a new license identifier in order to renew their license when upgrading to FreeFlow Core 5.1.x.

# <span id="page-34-2"></span>**Configuring SQL Server**

During an upgrade to FreeFlow Core version 5.n.n, the values of the Database Connection dialog may not populate correctly causing the database validation to fail. To remedy this, manually reenter the values using the same values from previous installs. If the previous values are not known, they can be retrieved using the SQL Server Management Studio log on dialog.

To retrieve the values, launch SQL Server Management Studio. Observe the values on the log on dialog and use those values to populate the FreeFlow Core Installer dialog as shown in the examples below.

# **SQL Server configured for Windows Authentication**

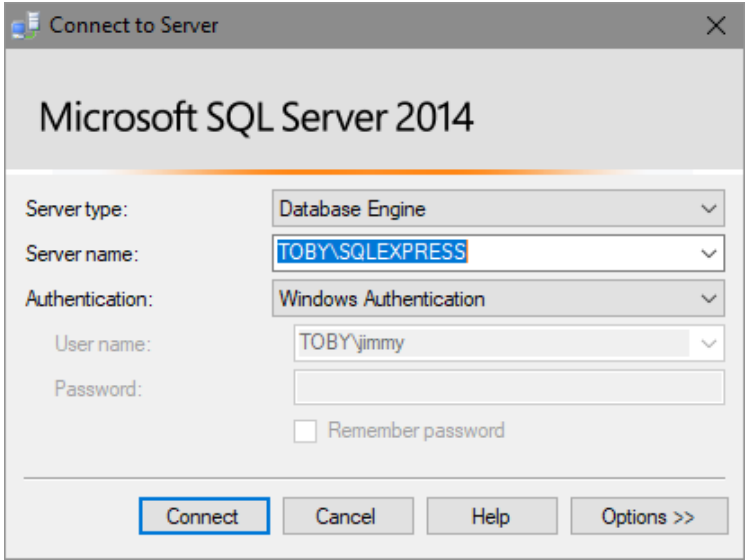

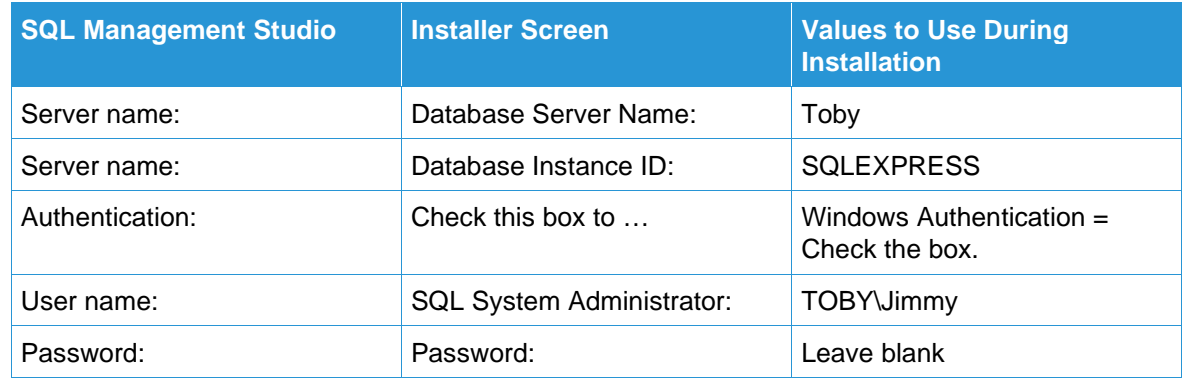

# **SQL Server configured for SQL Server Authentication**

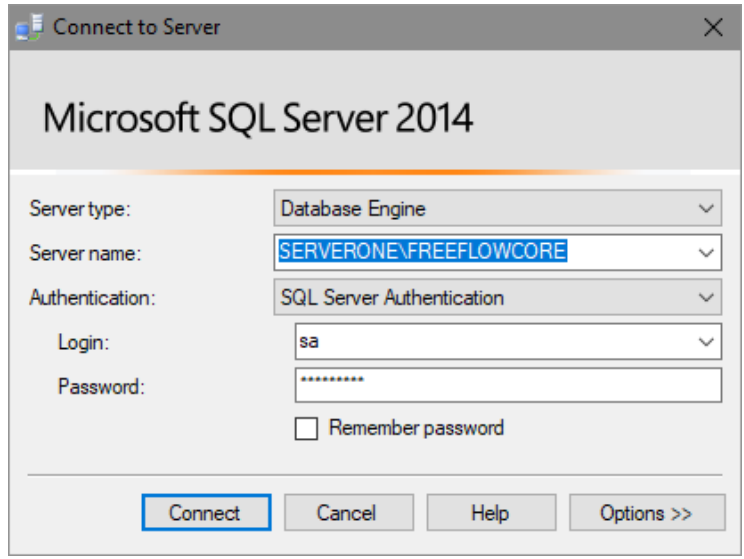

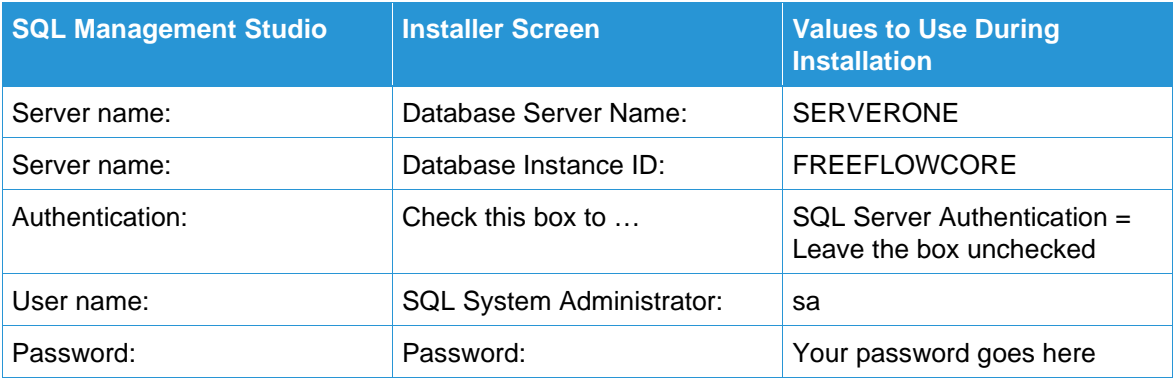

# <span id="page-36-0"></span>Upgrading to FreeFlow Core 5.n.n

- 1. Double-click the **FreeFlowCore-5.n.n-Setup.exe**.
- 2. Select the desired language and click [**OK**].
- 3. Click [**Yes**] when prompted to reboot the system. Following the system restart, the FreeFlow Core Installer will reinitialize.

It could take several minutes for the Installer to reinitialize. If the Installer does not automatically restart after several minutes, double-click the Installer to continue the installation process.

- 4. Select the desired language and click [**OK**].
- 5. In the Welcome window, click [**Next**].
- 6. If the required prerequisite Roles and Features are not configured, the Installer will make the change and then prompt for a reboot before continuing. Reboot and start the installation process again.
- 7. If the Installer is unable to configure the prerequisite Roles and Features, a System Check log will appear. Perform the following steps:
	- a. Cancel the upgrade.
	- b. Search 'ERROR' in the System Check log and configure the appropriate requirements. See the Installation Guide for more information.
	- c. Restart the installation process.
- 8. In the License Agreement window, accept the terms of the agreement and click [**Next**].
- 9. Do not change the destination of the install folders in the Destination Folders window. Click [**Next**].
- 10. In the License window, add a license file, if necessary. Click [**Next**].
- 11. In the Database Administration window, click [**Next**].

The values in the Database Administration window should be prepopulated with the same values from the previous release. If the values are incorrect, see Configuring SQL Server earlier in this section for more information. To reconfigure the Database Administration information, refer to the step below. Otherwise, skip to step 14.

- 12. Enter the SQL Server database information, if necessary.
	- a. If Windows Authentication is being used with the SQL Server, select 'Windows Authentication,' otherwise select 'SQL Server Authentication.'
- b. Enter the account credentials, if necessary.
- c. Enter the Instance ID during SQL Server installation as the Database Instance ID. The Server name in SQL Server is formatted as: <hostname>\<Instance ID>. Only the Instance ID is required.
- d. Enter 'localhost' as the Database System Hostname if using a local database or the hostname if using a remote database.

To change the Database Administration credentials after installation, use the Core Configure tool. If the database or service account credentials are changed manually, independent of Core Configure, the settings will not be retained in Core Configure or preserved during an upgrade.

13. In the Service Account window, click [**Next**].

The values in the Service Account window should be prepopulated with the same values from the previous release.

If prompted for the service account logon, enter the service account user name and password if you are using a service account and uncheck the box to configure FreeFlow Core to use the local System account. If you are not using a service account, leave the check box selected to configure FreeFlow Core to use the local system account.

The service account can also be configured after installation using the Core Configure tool.

- 14. Click [**Install**] to begin the installation.
- 15. If you are asked if you want to permanently delete your FreeFlow Core configuration, click [**No**]. This saves your configured workflows, presets, etc.
- <span id="page-37-0"></span>16. Upon completion, click [**Finish**] and then [**Yes**] when prompted to restart the system.

# Easy Start Workflows

To configure your system with predefined workflows, download the FreeFlow Core Easy Start Workflows from the Support & Drivers section on Xerox.com and follow the provided instructions.

- 1. Open a web browser and go to [www.xerox.com.](http://www.xerox.com/)
- 2. Select [Customer Support/Support & Drivers/Software & Platforms/FreeFlow/FreeFlow Core].
- 3. Under FreeFlow Core, select 'Software.'
- 4. Select the appropriate Operating System and Language from the menus presented.
- 5. In the Utilities & Applications area, click on the appropriate FreeFlow Core Easy Starts link to download the file.
- 6. Once downloaded, decompress the file and double-click the **install.bat** file to install.

For detailed descriptions of each workflow and product configuration requirements, see the Xerox FreeFlow Core Easy Start Workflows Getting Started Guide. This document may be downloaded from the Support & Drivers section on Xerox.com.

# <span id="page-37-1"></span>Secure JMF

To enable secure JMF communication between a JMF Client and FreeFlow Core, configure the following:

- 1. Open port 7759 using the Windows Firewall utility.
- 2. Create a Self-Signed Certificate through IIS.
- 3. Right-click the certificate, and select [**Export Certificate**]. Export the certificate to the desktop.
- 4. Run the **installJMFCertificate** utility, entering the same password entered in step 3 when exporting the certificate.
- 5. Restart the FreeFlow Core JMF Server from the Service panel.
- 6. Using a web browser, enter: https://<ip address of the FreeFlow Core server>:7759.
- 7. Click [**Continue to this website**]. If a page displaying 'HTTP Status 404' appears, the configuration of FreeFlow Core for Secure JMF communication was successful.

# <span id="page-38-0"></span>Secure Printing

To enable secure printing between FreeFlow Core and a Xerox FreeFlow Print Server, the following must be configured:

- 1. Enable SSL at the print controller:
	- a. At the FreeFlow Print Server, login as System Administrator.
	- b. Go to [Setup > SSL/TLS].
	- c. Click [**Add Certificate**].
	- d. Create a 'Self Signed' certificate or Import a signed Certificate by choosing 'Signed Certificate from a Certificate Authority.'
	- e. Follow the steps in the Wizard and fill in the necessary information.
	- f. Click [**Install**].
	- g. Click the [**Close**] button in the Certificate window after configuring the certificate.
	- h. Select the 'Enable SSL/TLS' option.
	- i. Click the [**Close**] button and reboot the print controller, if necessary.
- 2. Enable the Printer certificate on the FreeFlow Core system.
	- a. From the FreeFlow Core desktop, launch the FreeFlow Core Certificate Tool.
	- b. Specify the Print Controller IP address or DNS name.
	- c. Choose the Print Controller.
	- d. Click [**Retrieve Certificate**].
	- e. Once the certificate is installed, a message will appear stating "Certificate successfully installed".
- 3. Add a Printer Destination via FreeFlow Core and select the [**Secure Print**] check box to perform secure communication.

# <span id="page-38-1"></span>Saving a JDF Ticket to a Remote File System

When configuring a Save Node with options to save the ticket as JDF and the file path is to retrieve a remote file system (e.g., [\\host\sharedDir\)](file://host/sharedDir), the Login ID of the FreeFlow Core JMF Server must be changed to a user that has access to the remote directory location.

# <span id="page-39-0"></span>FreeFlow Core Cloud Print and FreeFlow Core Submit

If you are running FreeFlow Core Cloud and utilizing the Core Cloud Print or Core Submit client applications, the version of the client applications need to match the version installed on the server. If your server has been upgraded to a newer version of software, the client software must also be upgraded for the all the functionality to work properly. To upgrade the client applications:

- 1. Double-click the **FreeFlowCoreCloudPrint-5.x.x-Setup.exe** or **FreeFlowCoreSubmit-5.x.x-Setup.exe** to run the file.
- 2. Select [**Run**], if prompted, to allow an unknown publisher to make changes to this computer.
- 3. Select the desired language for the Installer user interface to display and click [**OK**].
- 4. In the Welcome window, click [**Next**].
- 5. In the License Agreement window, accept the terms of the license agreement and click [**Next**].
- 6. For upgrades, do not change the installation folder. Click [**Next**].
- 7. Click [**Install**] to start the installation.
- <span id="page-39-1"></span>8. Upon completion, click [**Finish**].

# Backup and Restore

Backing up the software is a Customer responsibility. Backup for your FreeFlow product can be performed using any commercially available backup and restore software. Ensure that you run a full system backup that includes all hardware drives that contain the FreeFlow product and database software. It is recommended that the backup software have the ability to back up open files.

Backups made with third-party tools prior to version 4.0.3.0 should not be restored onto an upgraded system because the directory structures and database have changed. See the note at the beginning of this section for more information. After upgrading to version 4.0.3.0, a new set of backups should be created.

# <span id="page-39-2"></span>Online Resources

For additional product documentation, community forums, and support, go to [http://www.xerox.com/automate.](http://www.xerox.com/automate)